**[纪合宝](https://zhiliao.h3c.com/User/other/0)** 2009-01-14 发表

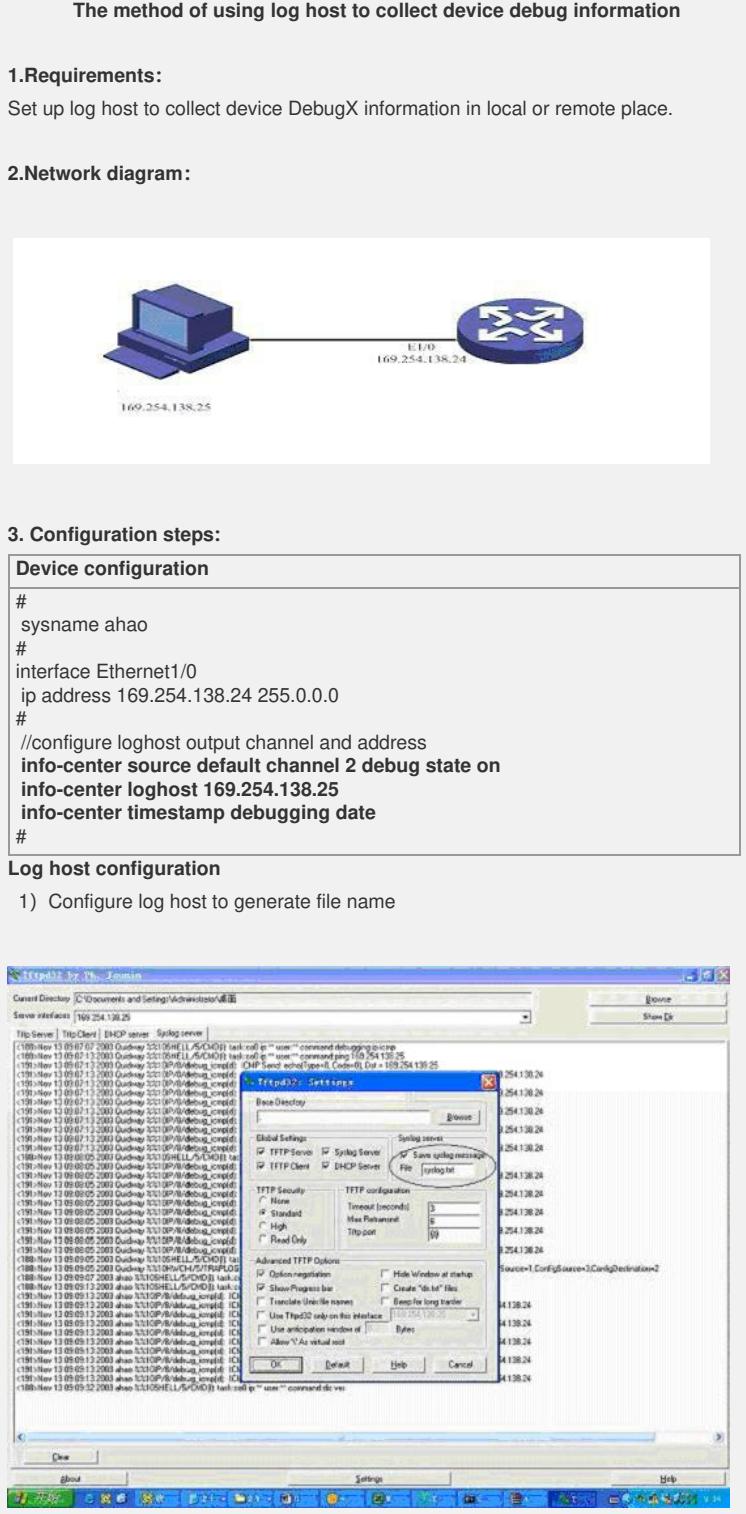

2) Configure log host to generate file path

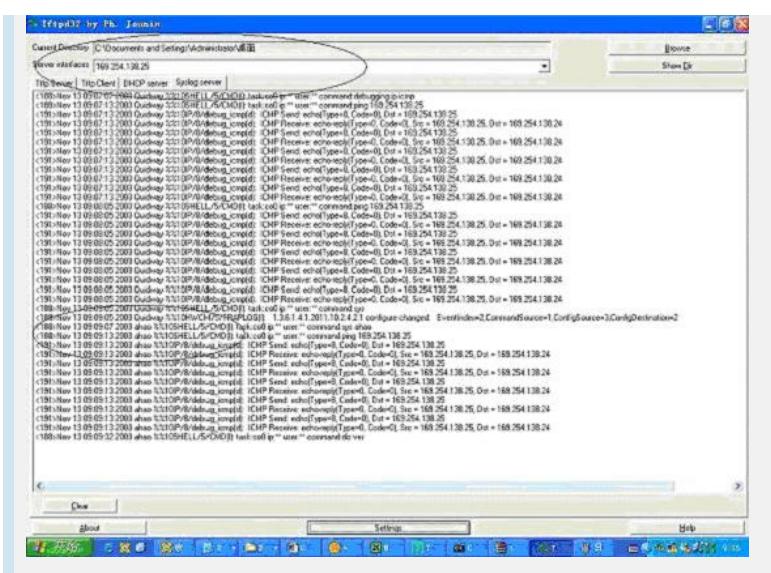

## **Operations:**

Enable icmp debug, and do blow operations [ahao]ping 169.254.138.25

PING 169.254.138.25: 56 data bytes, press CTRL\_C to break Reply from 169.254.138.25: bytes=56 Sequence=1 ttl=128 time=4 ms Reply from 169.254.138.25: bytes=56 Sequence=2 ttl=128 time=4 ms Reply from 169.254.138.25: bytes=56 Sequence=3 ttl=128 time=3 ms Reply from 169.254.138.25: bytes=56 Sequence=4 ttl=128 time=3 ms Reply from 169.254.138.25: bytes=56 Sequence=5 ttl=128 time=3 ms

You can get blow Debug information at log host

Tue Nov 13 09:12:47 2007: <191>Nov 13 09:09:13 2003 ahao %%10IP/8/debug\_icm p(d): ICMP Send: echo(Type=8, Code=0), Dst = 169.254.138.25

## **5. Notice**

1) The log host debug information can be distinguished by device name Tue Nov 13 09:11:38 2007: <191>Nov 13 09:08:05 2003 **Quidway** %%10IP/8/debug\_icmp(d): ICMP Send: echo(Type=8, Code=0), Dst = 169.254.138.25

Tue Nov 13 09:12:47 2007: <191>Nov 13 09:09:13 2003 **ahao** %%10IP/8/debug\_icmp(d): ICMP Send: echo(Type=8, Code=0), Dst = 169.254.138.25